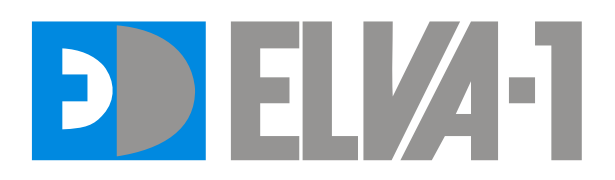

# **Attenuator Driver GPDVC-15/100/RS**

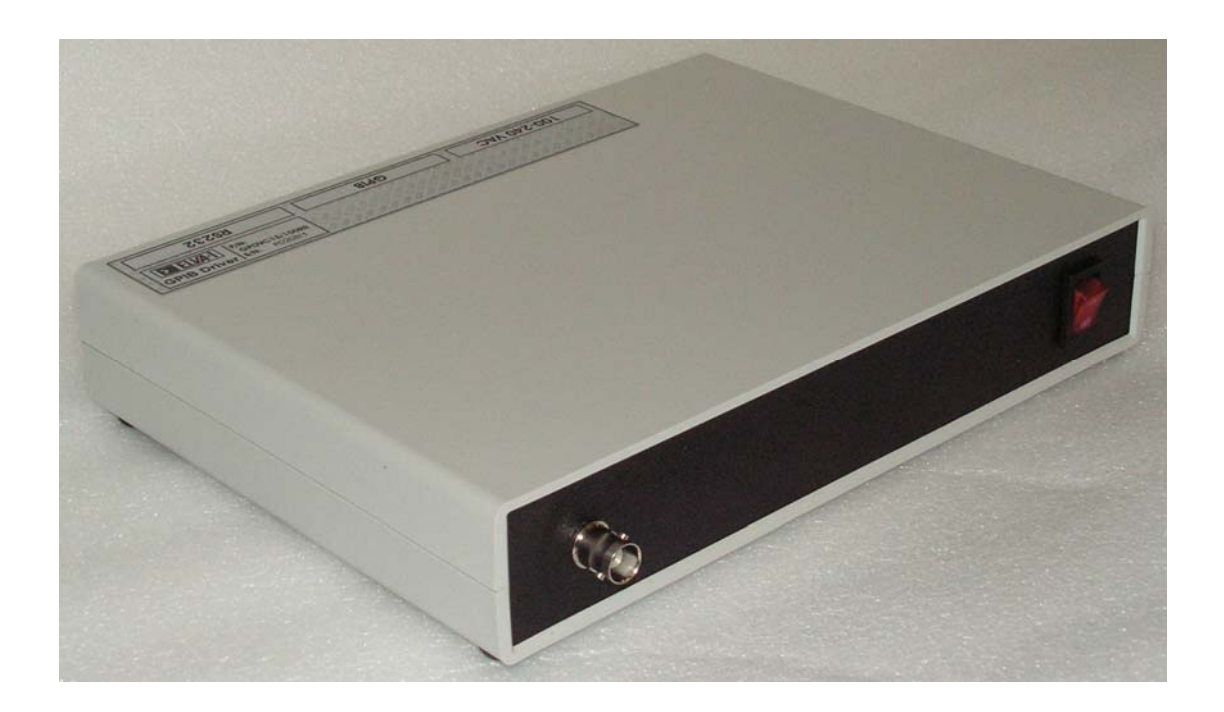

**Operation Manual** *ELVA-1, Ltd.* 

# **General remarks.**

Driver GPDVC-15/100/RS provides biasing current for Voltage Controlled Variable Attenuator (VCVA). The Driver is controlled by IBM PC via GPIB or RS-232 interface.

## Ambient conditions.

The Driver is an indoor device intended for using in laboratory conditions: air temperature:  $+5^{\circ}...+40^{\circ}C$ ; air humidity: up to 95% at  $30^{\circ}$ C; atmospheric pressure: 84 – 112 kPa.

## **Device parameters.**

Power supply:  $90 - 240 \pm 10\%$  AC V / 200 mA; Output current\*):  $0... < +100$  mA DC \*) Max value of output current is matched to VCVA-XX attenuator used with the driver.

# **Disposition of controls and connectors on the device panels.**

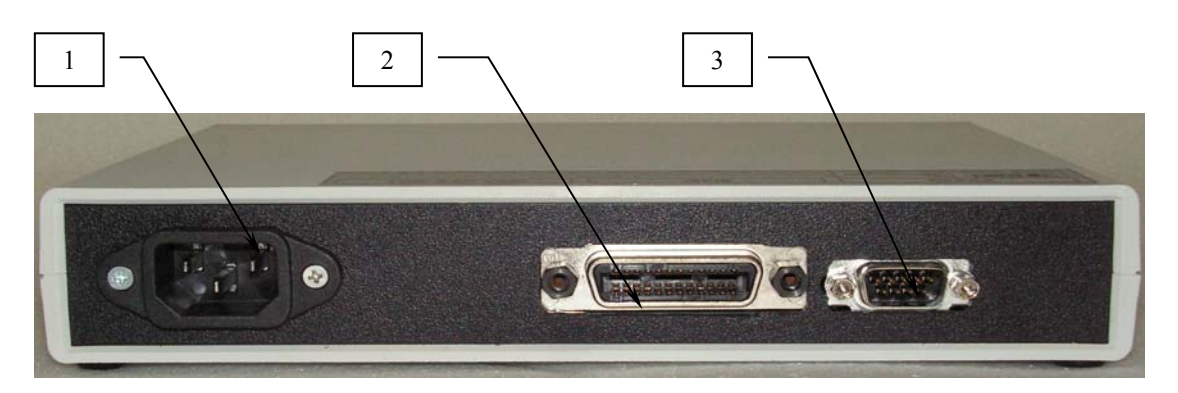

Figure 1. Rear panel

1 – Power plug 90-240 ACV; 2 – Connector for GPIB bus;  $3 - RS-232$  connector

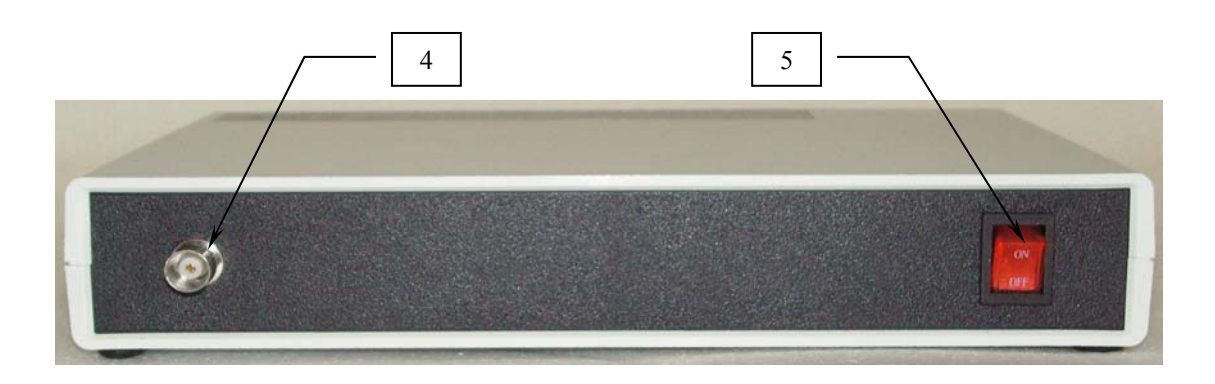

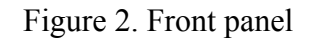

4 Output for VCVA, BNC connector.5 - Power supply knob with LED.

# **Principle of functioning**

The Driver converts input 12-bit hexadecimal code, entering it through GPIB or RS-232 interface, into the output current.

Code  $0000 \rightarrow 0$  mA and Code 0FFF  $\rightarrow$  Max mA.

#### **GPIB configuration and operation commands.**

Device is configured for proper operation, so the only thing to be changed in it's settings is GPIB address - we left factory default '4'.

Command strings and responses given in apostrophes to separate them from spaces and comments. Really there mustn't be apostrophes.

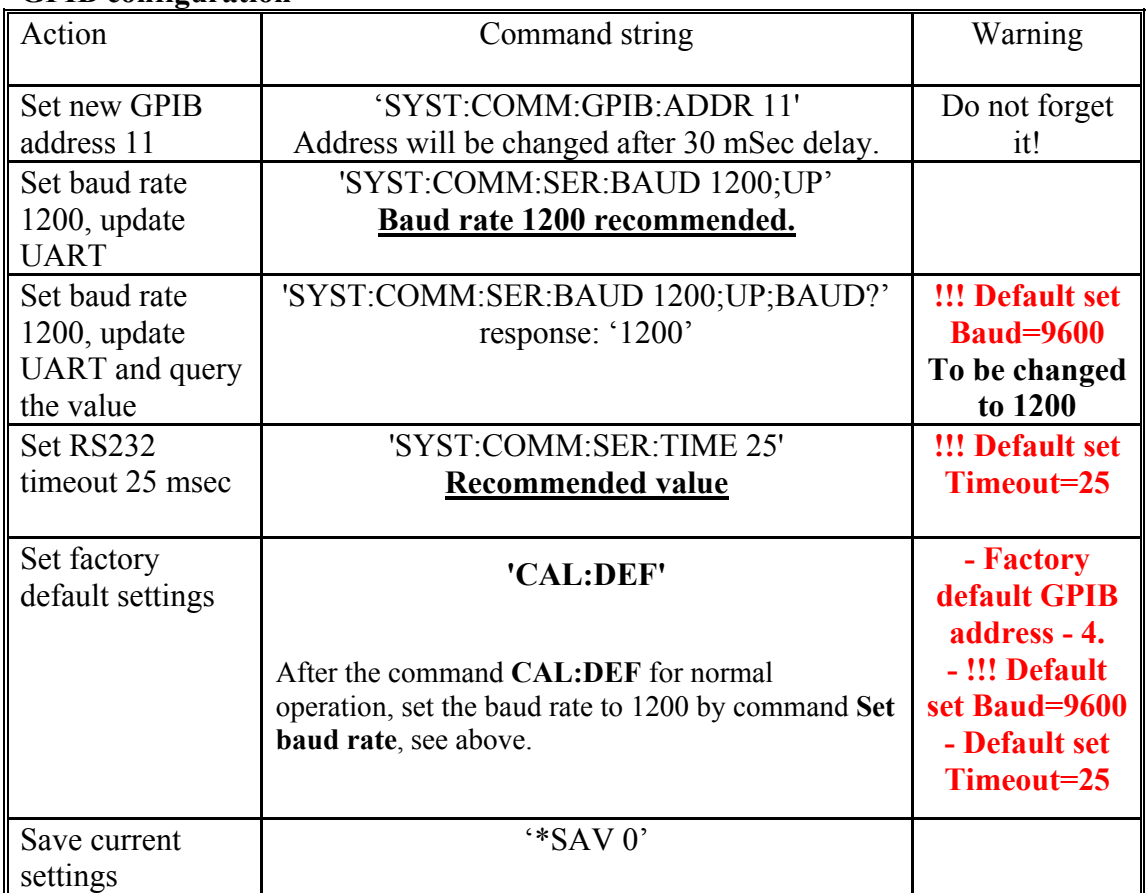

#### **GPIB configuration**

#### **GPIB operation**

A) GPIB Interface.

1. Setting GPIB address. Factory default address is 4. If you want to change GPIB address you need to send the following commands:

'SYST:COMM:GPIB:ADDR xx', where xx – new GPIB decimal address, and then save this setting:

'\*SAV 0' (this command has to be send with new GPIB address)

- 2. Connect Driver to GPIB bus.
- 3. Connect the Attenuator with applied cable to connector 4 of the Driver.
- 4. Turn on the Driver with the switch on its front panel.
- 5. GIPB command is the following:
- "PO B3B2B1B0", where
- B0 "0" bit of sending byte in hexadecimal code
- B1 "1" bit of sending byte in hexadecimal code
- B2 "2" bit of sending byte in hexadecimal code
- B3 "3" bit of sending byte, which should be always equal 0.
- 6. For setting needed attenuation to use applied calibrations data for VCVA attenuation vs code.

B) RS-232 Interface.

Factory setting are: 1200, 8N1

- 1. Connect Driver to RS-232 bus.
- 2. Connect the Attenuator with applied cable to connector 4 of the Driver.
- 3. Turn on the Driver with the switch on its front panel.
- 4. RS-232 command is the following:
- 5. "PO B3B2B1B0", where
- 6. B0 "0" bit of sending byte in hexadecimal code
- 7. B1 "1" bit of sending byte in hexadecimal code
- 8. B2 "2" bit of sending byte in hexadecimal code
- 9. B3 "3" bit of sending byte, which should be always equal 0.
- 10. For setting needed attenuation to use applied calibrations data for VCVA attenuation vs code.